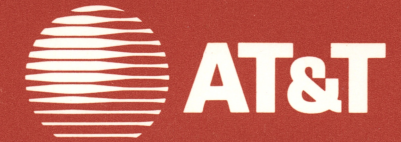

999-300-2611S

# -<br>1<br>888888888 Enhanced Memory Expansion Board

U ser's Guide

©1986 AT&T ©1985 AST Research, Inc. All Rights Reserved Printed in USA

### **NOTICE**

The information in this document is subject to change without notice. AT&T assumes no responsibiiity for any errors that may appear in this document.

 $\bigcap$ 

 $\overline{O}$ 

Documentation for Simul-Task OS Merge is based on documentation used with permission of Locus Computing Corporation.

MS-DOS is a registered trademark of Microsoft Corporation. SuperPak, SuperDrive and SuperSpool are trademarks of AST Research, inc.

UNiX is a trademark of AT&T.

IBM and VDISK are trademarks of International Business Machines, Inc.

### Interference information: Part 15 of FCC Rules

### WARNING!

Federal Communications Commission (FCC) Rules require that you be notified of the following:

This equipment generates and uses radio frequency energy and if not installed and used properly, that is, in strict accordance within the manufacturer's instructions, may cause interference to radio and TV reception. It has been type-tested and found to comply with the limits for a Class B computing device in accordance with the specifications in Subpart J of Part 15 of FCC Rules, which are designed to provide reasonable protection against such interference in a residential installation. If this equipment does cause interference to radio or TV reception, which can be determined by turning the equipment off and on, the user is encouraged to try and correct the interference by one or more of the following measures:

Reorient the receiving TV or radio antenna where this may be done safely.

To the extent possible, relocate the receiver with respect to the computer equipment.

Where the computer equipment requires A.C. power, plug the computer equipment into a different A.C. outlet so that the computer equipment and receiver are on different branch circuits.

If necessary, the user should consult the AT&T IS representative or an experienced radio/television technician for additional suggestions. The user may find the following booklet "How to Identify and Resolve Radio-TV Interference Problems," helpful. The booklet, prepared by the Federal Communications Commission, is available from the U.S. Government Printing Office, Washington, D.C. 20402, Stock No. 004-000-00345-4.

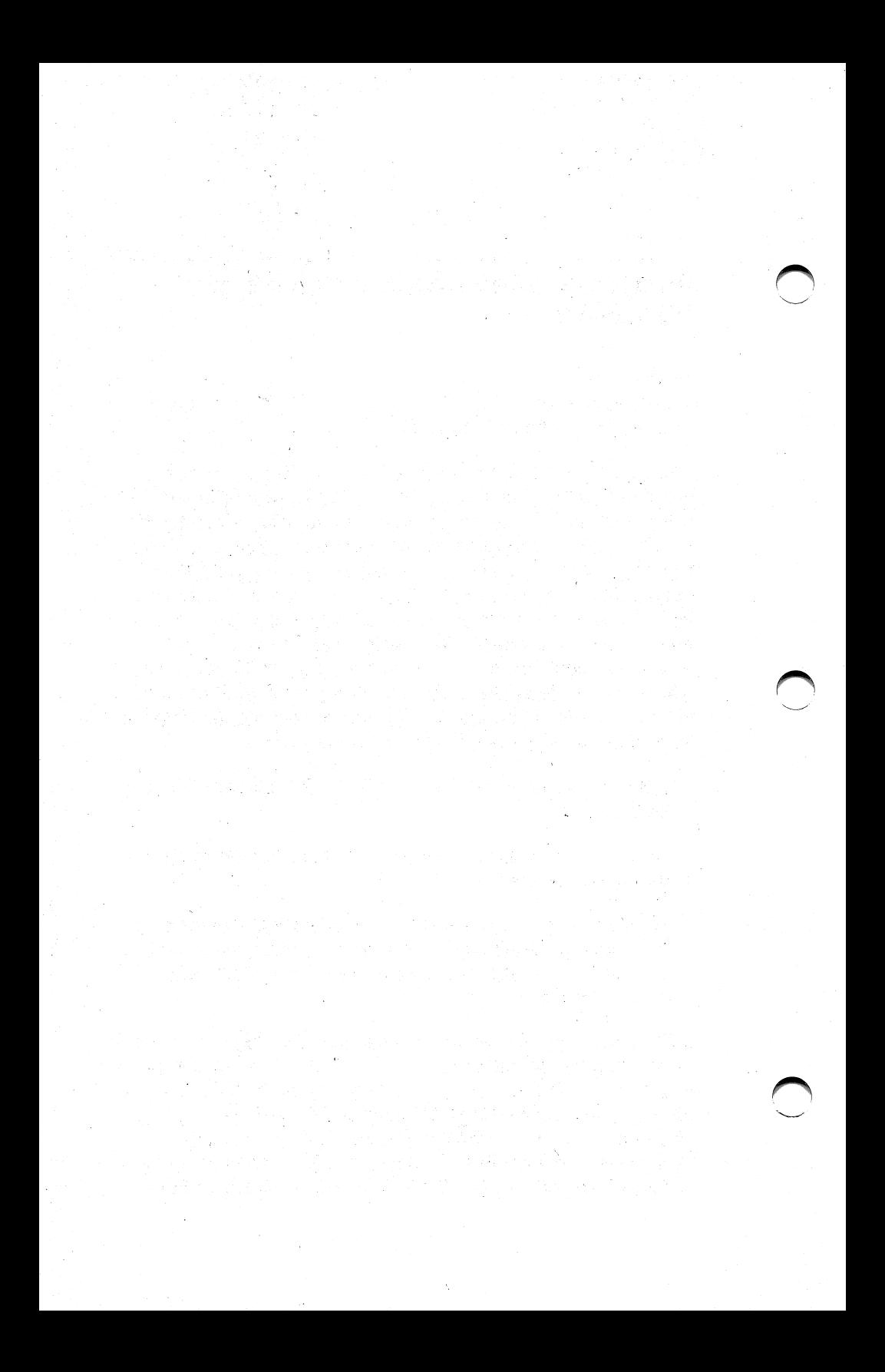

# **CONTENTS**

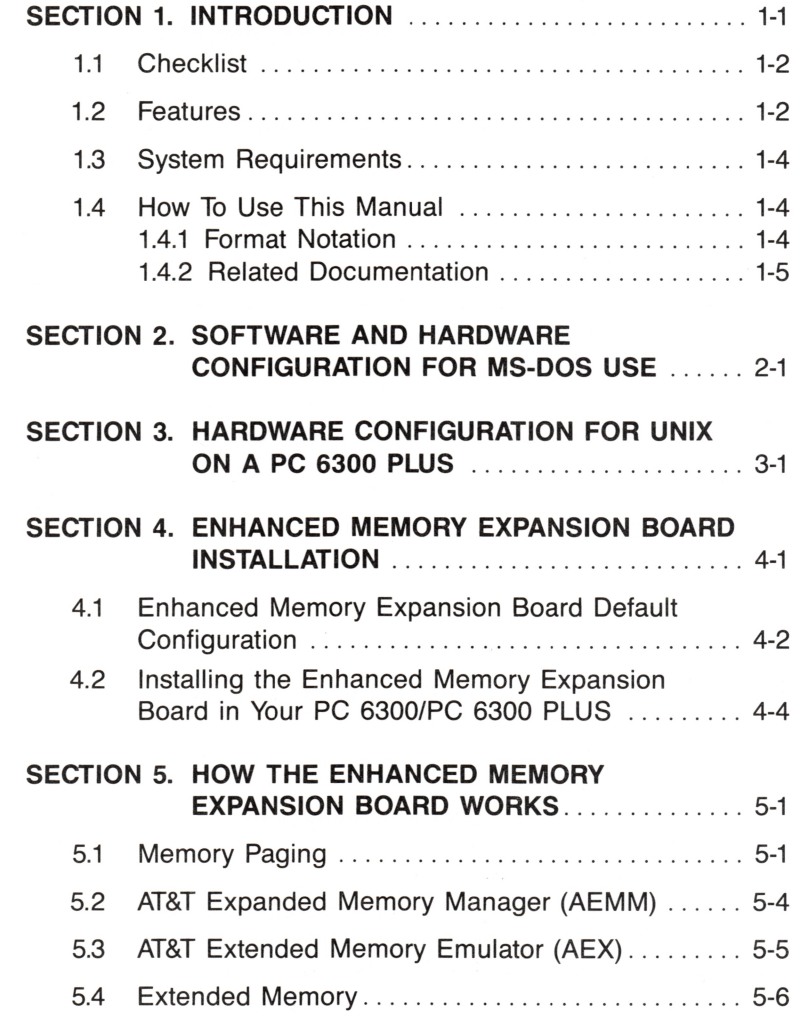

# CONTENTS (Continued)

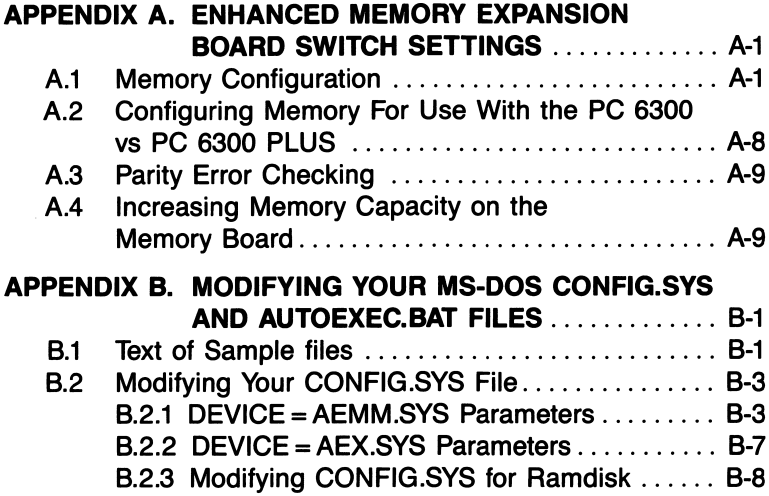

### Figures

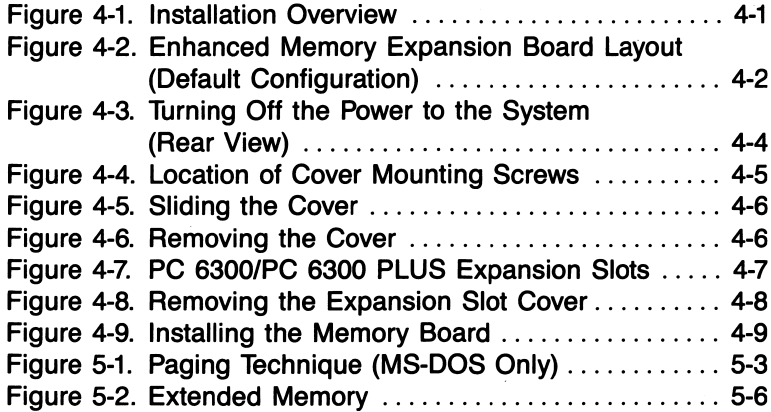

# CONTENTS (Continued)

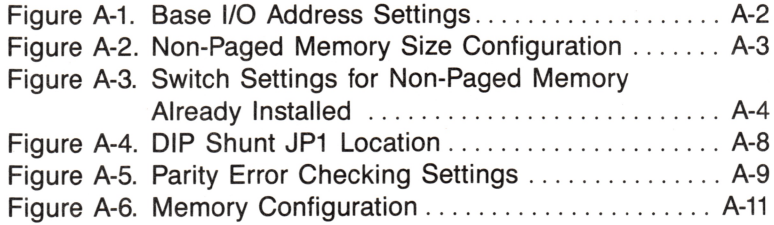

### Tables

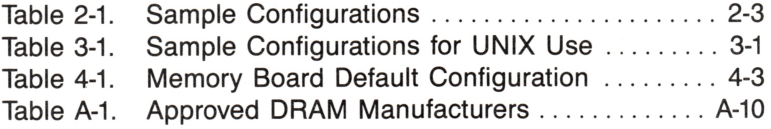

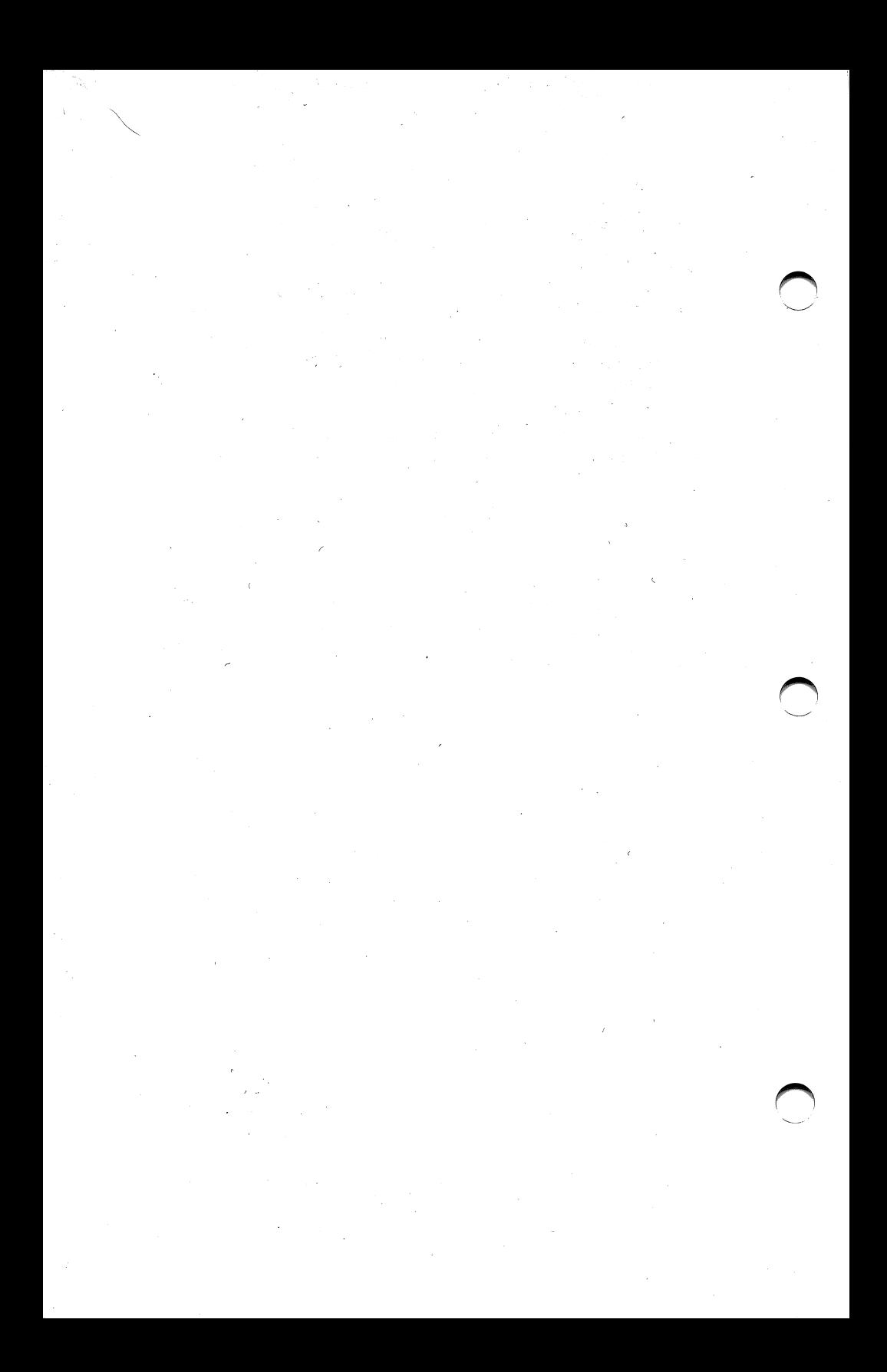

# SECTION 1

### INTRODUCTION

上降土地

The AT&T Enhanced Memory Expansion Board represents a new generation of products to expand the capabilities of your AT&T Personal Computer 6300 (PC 6300) or AT&T Personal Computer 6300 PLUS (PC 6300 PLUS). The board enhances both the MS-DOS™ and UNIX™ operating system environments.

The PC 6300 and PC 6300 PLUS both support the MS-DOS operating system. Also, the PC 6300 PLUS supports the AT&T UNIX System V operating system. In addition, PC 6300 PLUS allows an MS-DOS program to execute under UNIX using the Simul-Task Operating System Merge feature.

Under MS-DOS, the memory board increases the capacity and improves the performance of:

- Applications that use AST Research's Enhanced Expanded Memory Specification (EEMS) or the Lotus/lntel/Microsoft Expanded Memory Specification software, including Lotus 1-2-3™ (release 2), Symphony™ (version 1.1), DESQview™ (version 1.1), and Framework II™, Concurrent PC-DOS™, AutoCAD™, and Ready!™.
- Applications that use RAM-based high speed temporary disk storage (RAMDISK).
- Print Spooling.

Under UNIX, the memory board increases the amount of memory and therefore improves performance. The UNIX system automatically takes advantage of the memory when the memory board is installed.

good good

### 1.1 Checklist

Before getting started, check that your memory expansion package inciudes the following items:

- AT&T full-size Enhanced Memory Expansion board.
- A diskette labeled Enhanced Memory Expansion Software Expanded Memory & SuperPak Programs.
- The AT&T Enhanced Memory Expansion Board User's Guide.
- The AT&T Enhanced Memory Board SuperPak User's Guide.

### 1.2 Features

The Enhanced Memory Expansion board offers the following software and hardware features;

• Supports the following memory modes:

MS-DOS conventional memory—memory used to fill the PC 6300/PC 6300 PLUS system memory up to a maximum of 640 KB.

MS-DOS expanded memory—by using a technique called memory paging, the memory board allows your PC 6300/PC 6300 PLUS to use memory beyond the normal MS-DOS memory.

Extended memory—memory the PC 6300 PLUS microprocessor uses when it operates in protected mode (the AT&T PC 6300 PLUS Hardware Reference Manual provides further information on protected mode). The AT&T PC 6300 PLUS UNIX System V takes full advantage of extended memory.

- Supplies up to 2 megabytes (MB) of additional memory using one expanded memory board. You can install as many as three expanded memory boards in a single PC 6300/PC 6300 PLUS. This allows for up to 7 MB of UNIX memory (including the 1-MB of built in memory) or up to 6 MB of expanded memory for MS-DOS.
- The additional memory can start at any address on a 128 kilobyte (KB) boundary, from 0 to 16 MB.
- Additional memory may be installed in 512-KB increments.

The Enhanced Memory Expansion board software offers the following features to an MS-DOS user:

- The AT&T Expanded Memory Manager (AEMM) software driver, which allows you to use expanded memory with new versions of applications software that utilize expanded memory.
- The AT&T Extended Memory Emulator (AEX) software driver, which allows you to use expanded memory as extended memory. This allows you to dynamically reconfigure expanded memory as extended memory without having to remove the board and reset switches.
- SuperPak utilities, which include: SuperDrive™, a RAM floppy disk drive simulator; SuperSpool™, a RAM print spooler; and RAMDISK a RAM fixed disk simulator.

### 1.3 System Requirements

The minimum hardware requirements for MS-DOS operation with the Enhanced Memory Expansion board are:

- An Enhanced Memory Expansion board with a minimum of 512 KB of memory.
- An AT&T PC 6300 or PC 6300 PLUS with one floppy diskette drive and an unused two-connector expansion slot.

The minimum requirements for UNIX operation with the Enhanced Memory Expansion Board are:

- An Enhanced Memory Expansion board with a minimum of 512 KB of memory.
- A PC 6300 PLUS with a 1.2-MB floppy drive, 20-MB hard disk, and 1 MB of built in memory.

The memory board's software is compatible with MS-DOS, version 2.0 or later and AT&T's UNIX System V operating system.

### 1.4 How To Use This Manual

This subsection provides an outline of the format notation used throughout this manual and a list of related documentation.

### 1.4.1 Format Notation

The following command format notation is used in this manual:

• Boldface is used to indicate keyboard entries the user must make.

- Uppercase characters indicate items (such as commands) that you enter exactly as shown. However, you can enter those items in any combination of upper- or lowercase letters.
- Lowercase letters represent parameters that are defined by the user. While the user defines the parameters, they must satisfy the conditions of the command description.
- Angle brackets  $(<$  >) tell you to press a key. For example,  $\langle$ **Esc** $>$  instructs you to press the "Esc" key. You do not have to press  $\leq$  Enter  $>$  unless you are specifically instructed to do so.
- Square brackets ([]) indicate an optional term which is included or omitted in the command at your discretion. Do not enter the brackets.
- System prompts and messages are indicated in color.

### 1.4.2 Related Documentation

This manual assumes you are somewhat familiar with your operating system and PC 6300/PC 6300 PLUS hardware. You may find it useful to have some of the following documents available for reference:

- AT&T Enhanced Memory Expansion Board Technical Reference Manual.
- AT&T Enhanced Memory Expansion Board SuperPak User's Guide.
- Getting Started With Your AT&T Personal Computer 6300 PLUS.
- AT&T Personal Computer 6300 User's Guide.  $\bullet$
- AT&T Personal Computer 6300 Service Manual.
- $\bullet$ AT&T Personal Computer 6300 GW BASIC Programmers Guide.
- AT&T Personal Computer 6300 System Programmer's Guide.
- AT&T Personal Computer 6300 Reference Manual.
- AT&T Personal Computer 6300 MS-DOS by Microsoft®  $\bullet$ User's Guide.
- UNIX System V Release 2.0 User's Guide
- $\bullet$ Specification for an Expanded Memory Device Interface Product, Copyright© 1985 AST Research, 2121 Alton Avenue, Irvine, OA 92714.
- Enhanced Expanded Memory Product Software Interface Specification (EEMS). Copyright© 1985 AST Research, 2121 Alton Avenue, Irvine, CA 92714.
- The Lotus®/Intel®/Microsoft® Expanded Memory Specification for Hardware Vendors, Copyright 1985 Lotus Development Corporation, 55 Cambridge Avenue Cambridge, MA 02142.

# SECTION 2

# SOFTWARE AND HARDWARE CONFIGURATION FOR MS-DOS USE

Your software diskette contains sampie AUTOEXEC.BAT and CONFIG.SYS files that you can incorporate onto your MS-DOS boot disk to operate or enhance the memory board's operation.

- An AUTOEXEC.BAT file contains a list of commands your operating system directs your PC 6300/PC 6300 PLUS to automaticaly execute when it boots from disk.
- A CONFIG.SYS file contains commands to configure your PC and install device drivers. These drivers make external devices (such as the Enhanced Memory Expansion board) work with MS-DOS.

The AT&T Expanded Memory Manager (AEMM) program must be loaded with the CONFIG.SYS file on your boot disk to use expanded memory. AEMM is not required if you will not use expanded memory, and may not be required if you will not be using the AEX.SYS program. See Section 5 for AEMM command parameters.

You can load the AT&T Extended Memory Emulator (AEX) with your CONFIG.SYS file to reconfigure the board's expanded memory as extended memory, without changing the board's switches. The ability to reconfigure the expanded memory allows you to change from using a program that supports expanded memory (such as DESQview Version 1.1) to allocating more expanded memory as extended memory (to create larger RAM disks, such as RAMDISK — without opening your PC 6300/PC 6300 PLUS.

If you use AEX, you must also use AEMM. AEX must follow AEMM in your CONFIG.SYS file. AEX is required if you plan to use the SuperPak utilities (or other programs that need to access extended memory, such as IBM's VDISK" utility), or if you do not plan to reset hardware switches to reconfigure

Software and Hardware Configuration for MS-DOS Use

expanded memory. See Section 5 for an AEX description and command parameters.

#### **NOTE**

Using AEX to override switch settings for expanded memory does not allow the memory board to see another extended memory device that might be installed below it, that is, if you are using more than one memory board. In such a case you must change the memory board's switch settings for non-paged memory size. Appendix A provides instructions for changing switch settings.

If you wish to know more about the AEMM and AEX software. Section 5 of this manual provides details on how the software works.

Follow this procedure to install the appropriate software on your MS-DOS boot diskette:

#### STEP 1

Back up the Enhanced Memory Expansion software diskette: Store the master diskette in a safe place. You can then use the master diskette to back up your software if your working diskette is lost or damaged.

#### STEP 2

Refer to the sample configurations in Table 2-1: You can use those configurations as a model to determine the contents of your CONFIG.SYS and AUTOEXEC.BAT files and DIP switch settings on the board.

### STEP 3

Create/Modify CONFIG.SYS and AUTOEXEC.BAT: If you have an existing CONFIG.SYS and AUTOEXEC.BAT file, you may wish to add the new parameters to those files. If you copy the sample files directly to your boot diskette, you must rename the CONFIGxx.SYS file "CONFIG.SYS", and rename the AUTOEXxx.BAT file "AUTOEXEC.BAT" so that the files are recognized by the operating system at startup time.

Appendix A gives detailed explanations on DIP switch settings. Appendix B gives the text of the sample CONFIG.SYS and AUTOEXEC.BAT files.

### STEP 4

Copy program files: Copy the appropriate program files to your MS-DOS boot diskette (such as AEMM.SYS and AEX.SYS).

### STEP<sub>5</sub>

Now you are ready to install the memory board: Refer to Section 4 of this manual for instructions on how to install your memory board.

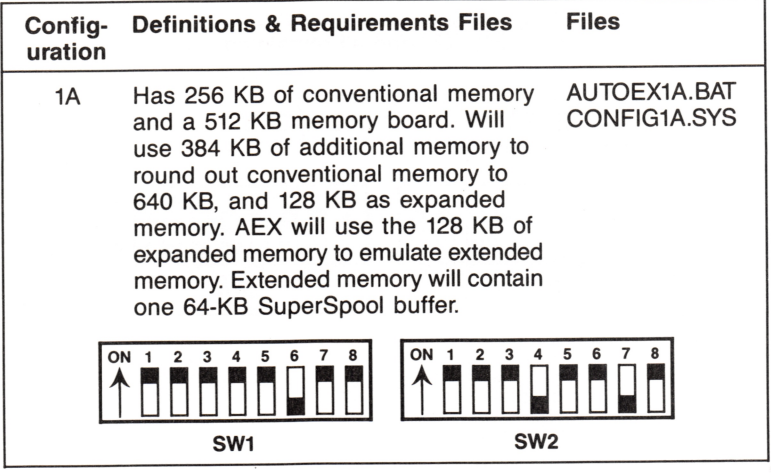

### Table 2-1. Sample Configurations.

### Table 2-1. Sample Configurations (Continued).

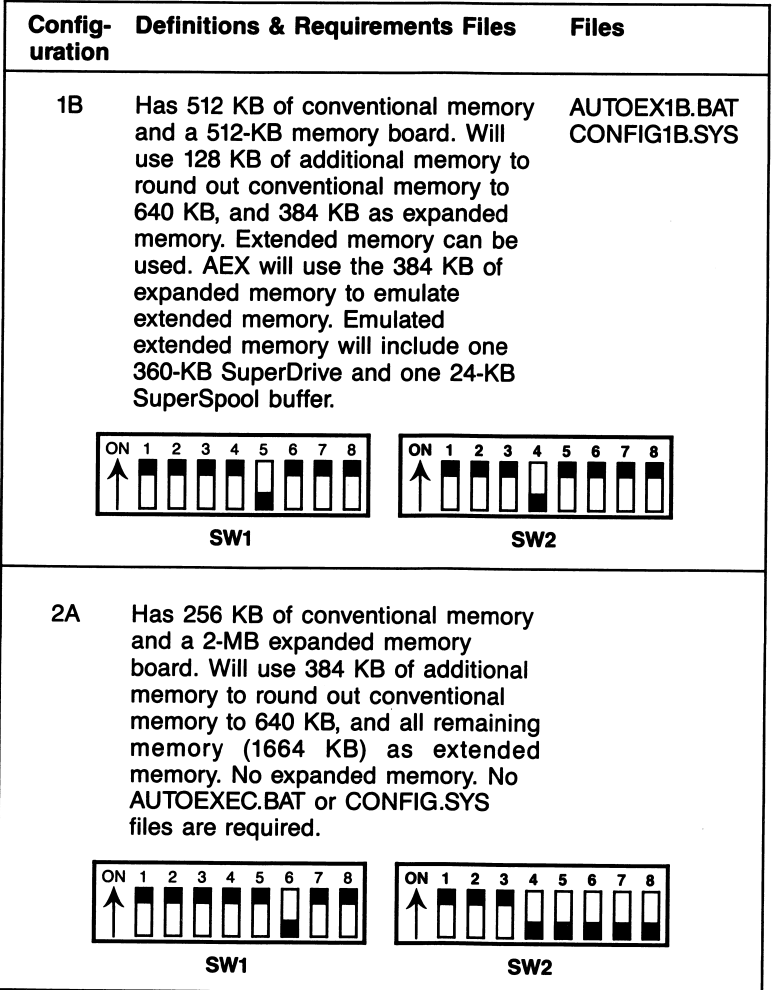

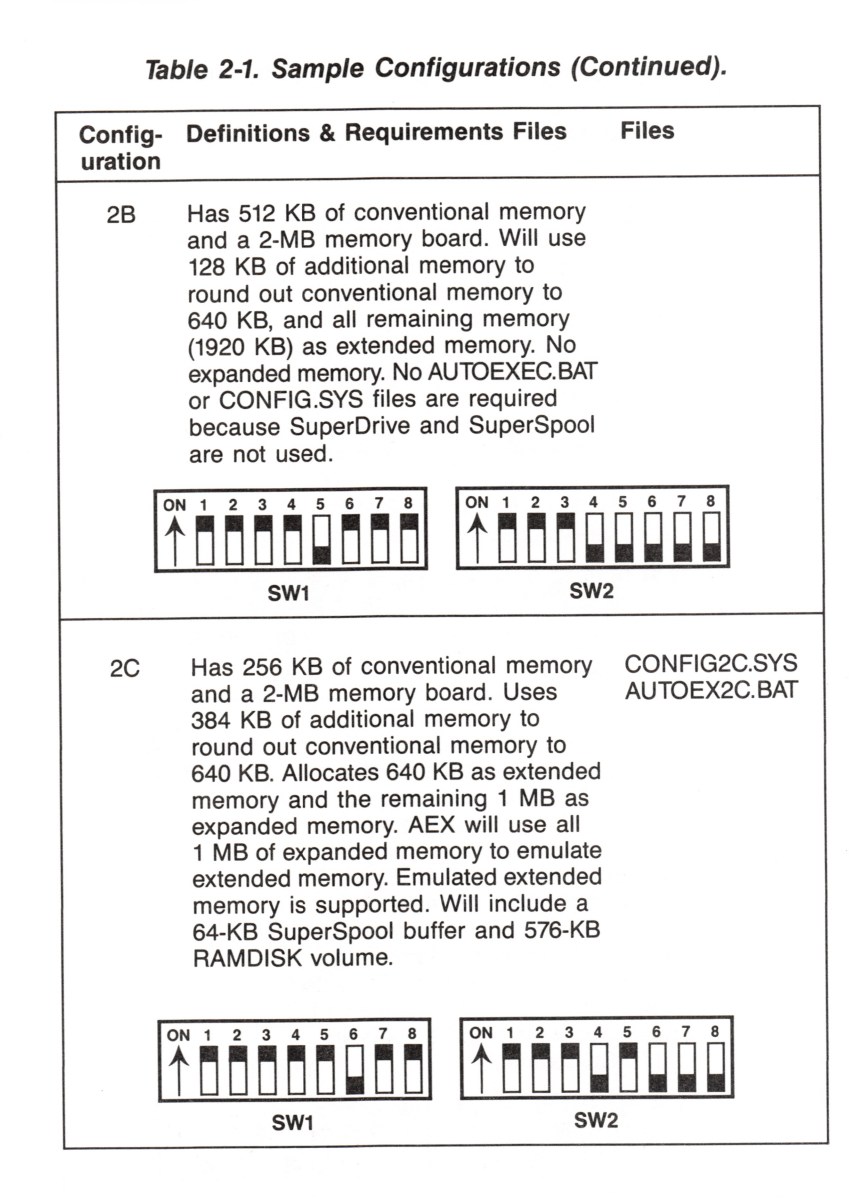

### Table 2-1. Sample Configurations (Continued).

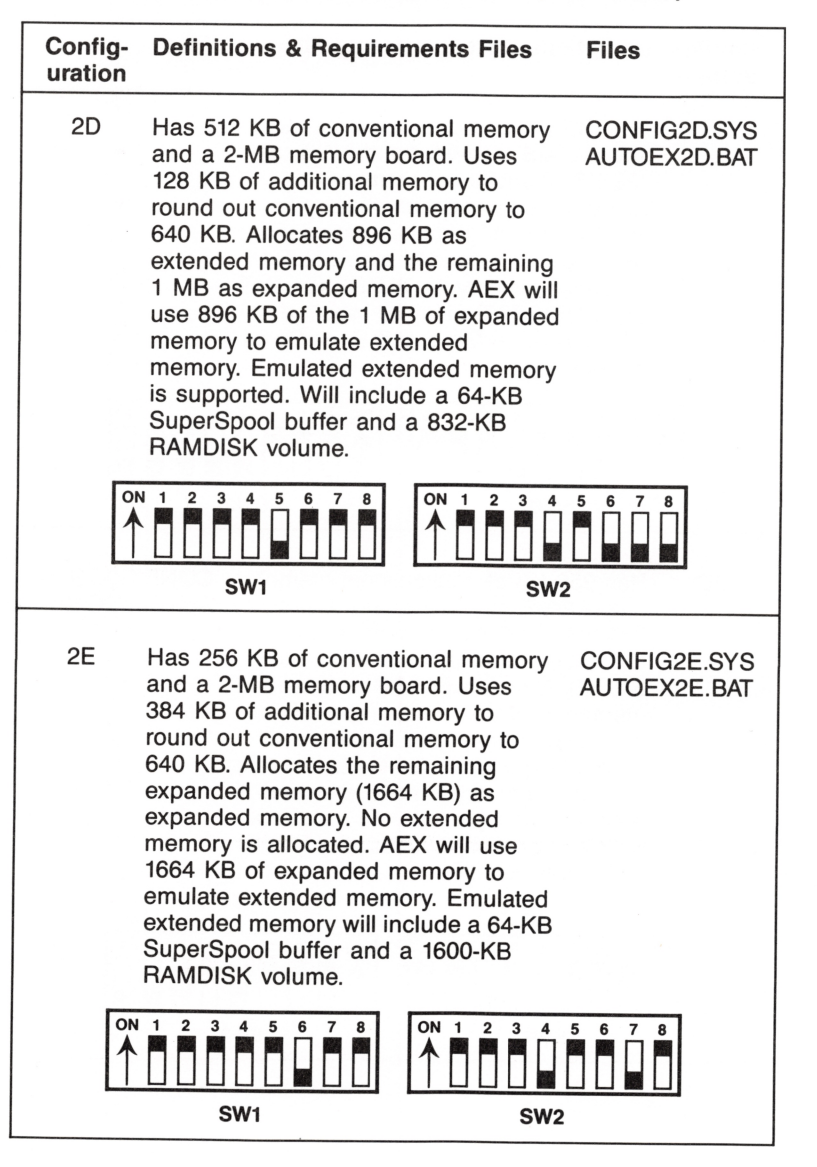

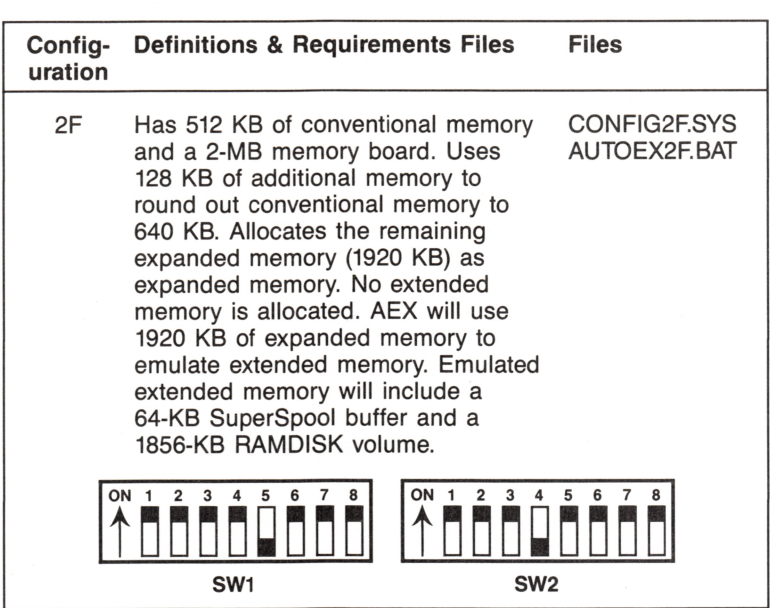

Table 2-1. Sample Configurations (Continued).

If necessary, you can modify these sample fi files or add parameters to suit your needs.

(This page intentionally left blank)

# SECTION 3

# HARDWARE CONFIGURATION FOR UNIX USE ON A PC 6300 PLUS

The UNIX operating system does not require any special software configuration to utilize the Enhanced Memory Expansion board. When executing MS-DOS under UNIX using the Simul-Task Operating System Merge feature, refer to Section 2 for software configuration information. In this case, extended memory on the board will be used by UNIX, and any expanded memory will be available to MS-DOS programs under Simul-Task OS Merge.

Refer to the sample configurations in Table 3-1. You can use those configurations as a model to determine the DIP switch settings on the board. Appendix A gives detailed explanations of the DIP switch settings.

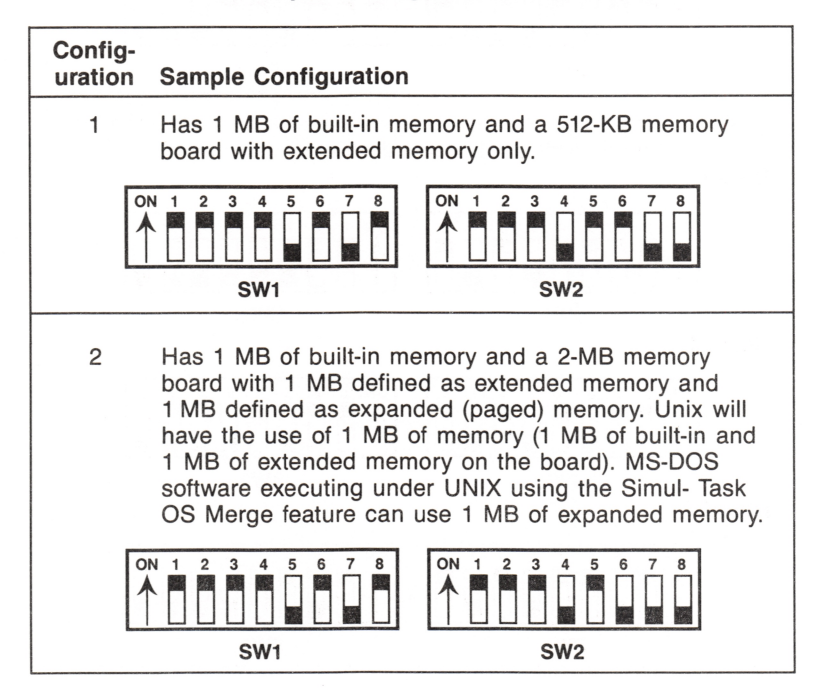

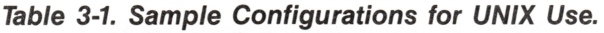

### Table 3-1. Sample Configurations for UNIX Use (Continued).

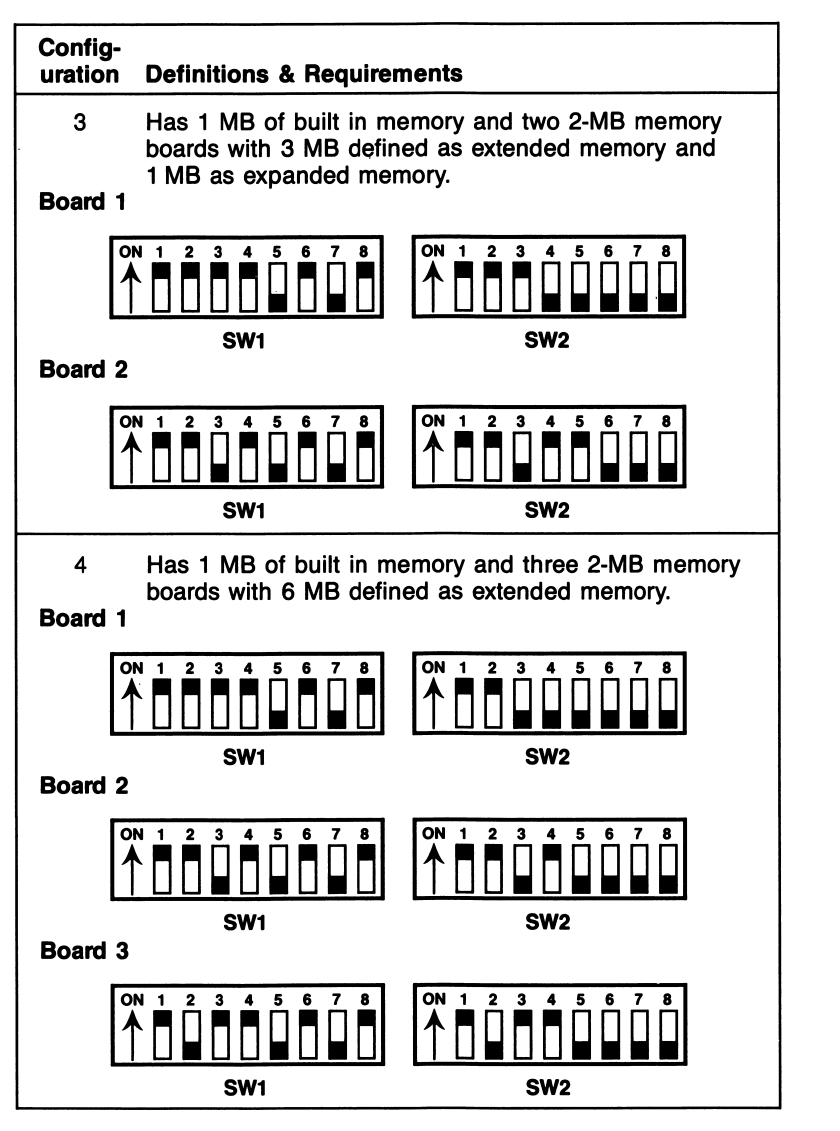

# SECTION 4

# ENHANCED MEMORY EXPANSION BOARD INSTALLATION

This section details the procedures used to configure and install the Enhanced Memory Expansion Board into your PC 6300 or PC 6300 PLUS.

Figure 4-1 summarizes the installation procedure.

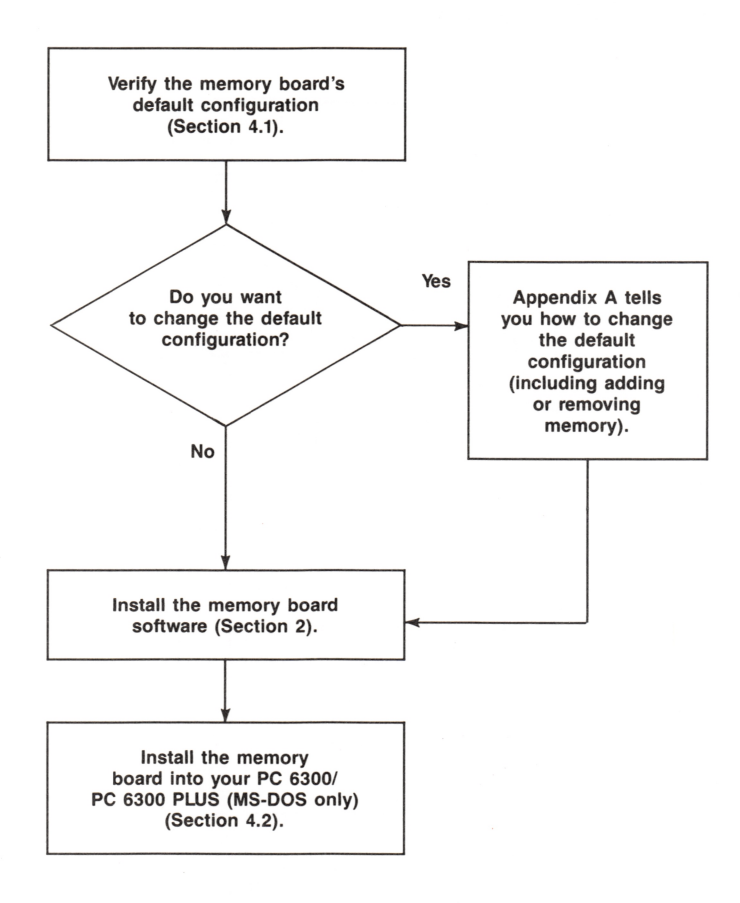

Figure 4-1. Installation Overview.

### 4.1 Enhanced Memory Expansion Board Default **Configuration**

Figure 4-2 shows the default configuration of the memory board. Appendix A gives further details on changing the factory default configuration.

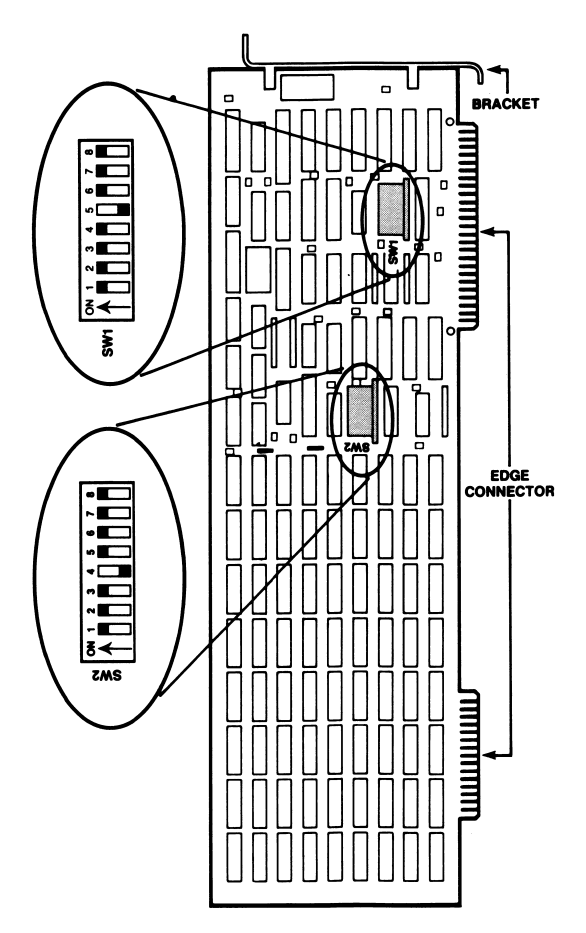

Figure 4-2. Enhanced Memory Expansion Board Layout (Defauit Configuration).

Table 4-1 summarizes the memory board's default configuration. This configuration is set up to accommodate a PC 6300 PLUS with 1 megabyte (MB) of memory on the motherboard.

| <b>Parameter</b>                          | <b>Default</b>                                                                                                    | <b>Comments</b>                                                                                                    |
|-------------------------------------------|----------------------------------------------------------------------------------------------------|----------------------------------------------------------------------------------------------------|
| Non-paged<br>memory<br>installed<br>below | 640 KB<br>(SW1-1 ON<br><b>SW1-2 ON</b><br><b>SW1-3 ON</b><br><b>SW1-4 ON</b><br><b>SW1-5 OFF</b><br><b>SW1-6 ON</b><br><b>SW1-7 OFF)</b> | This setting tells the hardware and<br>software how much non-paged memory<br>(conventional and extended memory) is<br>already installed below this memory<br>board. Do not change this setting unless<br>your PC 6300/ PC 6300 PLUS has other<br>than 640 KB of non-paged memory<br>installed below this board.                                                      |
| Parity<br>checking                        | Enabled<br>(SW1-8 ON)                                                                                                    | This setting enables or disables the parity<br>memory error checking feature. To ensure<br>maximum data integrity, do not disable<br>parity.                                                                                                    |
| Non-paged<br>memory<br>size               | 512 KB<br>(SW2-5 ON<br><b>SW2-6 ON</b><br><b>SW2-7 OFF</b><br><b>SW2-8 OFF)</b>                                                          | This setting defines how much additional<br>memory is allocated as non-paged<br>memory. Any remaining memory is used<br>as paged memory.                                                                                                    |
| Base I/O<br>address                       | 0218-0219<br>(SW2-1 ON<br><b>SW2-2 ON</b><br><b>SW2-3 ON</b><br><b>SW2-4 OFF</b>                                                         | The base I/O address setting tells your<br>PC 6300/PC 6300 PLUS what addresses<br>to use to communicate with the memory<br>board. Do not change the default setting<br>unless you are installing more than one<br>memory board in your PC 6300/PC 6300<br>PLUS, or there is another device in your<br>PC 6300/PC 6300 PLUS which uses the<br>same I/O address range. |

Table 4-1. Memory Board Default Configuration.

### 4.2 Installing the Enhanced Memory Expansion Board in Your PC 6300/PC 6300 PLUS

### STEP 1

Power off the computer: Power off the computer and all of the equipment connected to it (Figure 4-3). Before disconnecting all of the cables attached to the rear of the unit, note their locations.

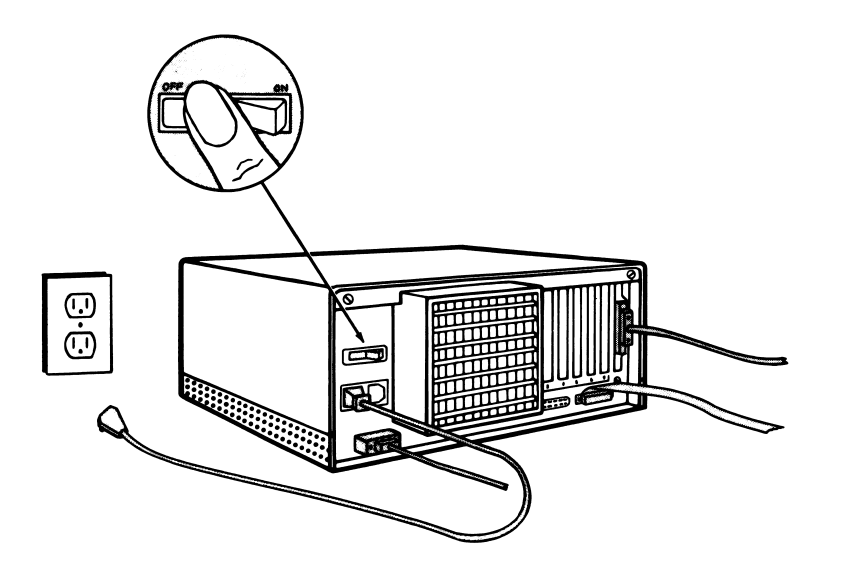

Figure 4-3. Turning Off the Power to the System (Rear View).

### STEP 2

Remove the cover: Loosen the cover mounting screws on the computer's rear panel (Figure 4-4) using a flat-blade screwdriver. Partially unscrew them (approximately a quarter of an inch) until they are very loose.

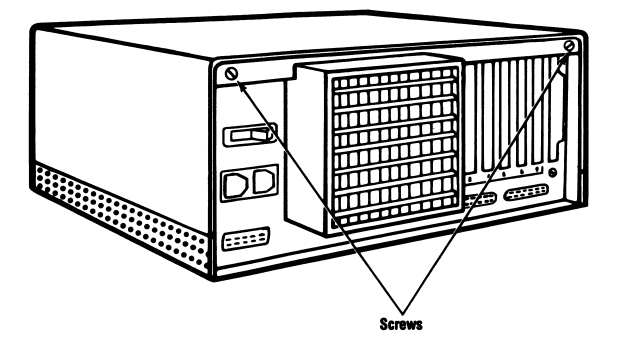

Figure 4-4. Location of Cover Mounting Screws.

### STEP 3

Slide the cover: Standing in front of the unit, firmly slide the cover toward you (Figure 4-5). The cover is designed to fit very tightly, so it may take some effort to slide it out of its normal position. If the cover does not move, you may have to loosen the screws some more.

Once you have moved the cover about one-eigthth of an inch toward the front of the unit, the cover may be lifted from the metal base.

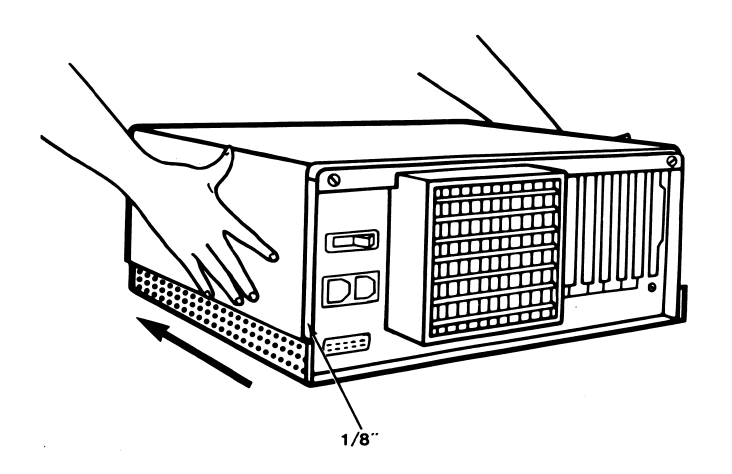

Figure 4-5. Sliding the Cover.

### STEP 4

Remove the cover: Keep your hands on the sides of the cover and tilt it so that the rear section is higher than the front as shown in Figure 4-6. Lift the cover from the base and set it aside.

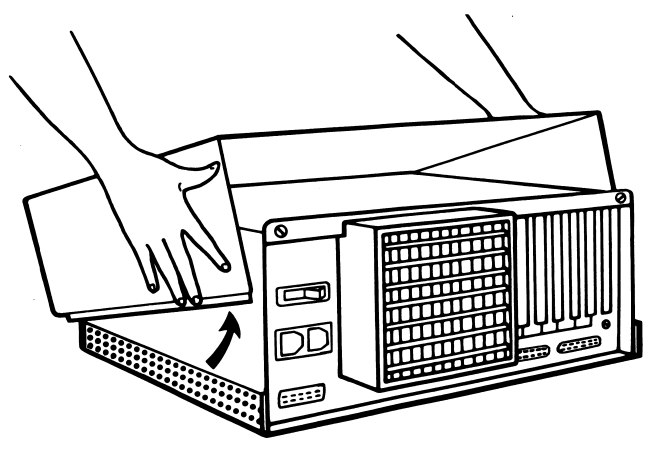

Figure 4-6. Removing the Cover.

STEP 5 Select an unused full length expansion slot: Since the memory board requires a full length expansion slot, use slot 1, slot 2, or slot 3. Note that some PC 6300 models have only two expansion slots. In this case, use slot 1 or slot 2.

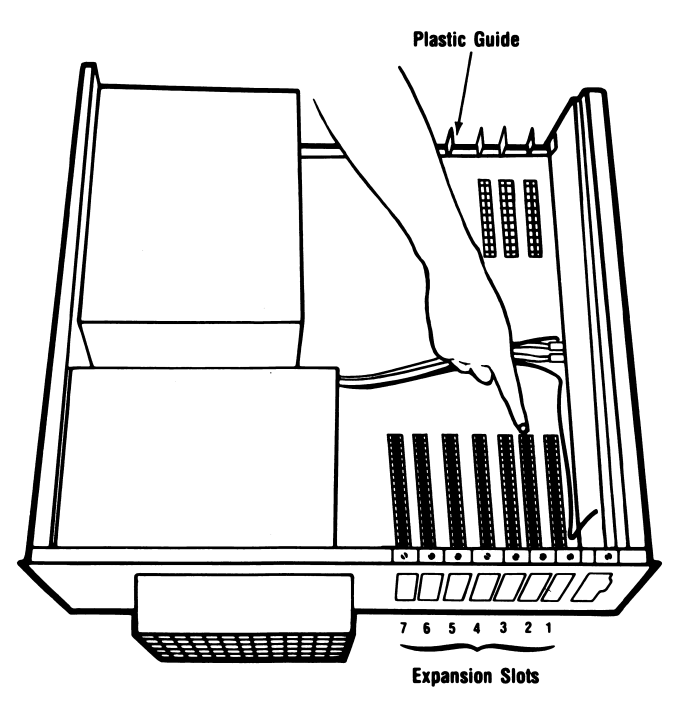

Figure 4-7. PC 6300/PC 6300 PLUS Expansion Slots.

### STEP<sub>6</sub>

Remove the expansion slot cover: Using a flat blade screwdriver, remove and save the bracket retaining screw that holds the metal expansion slot cover (Figure 4-8). Remove the slot cover.

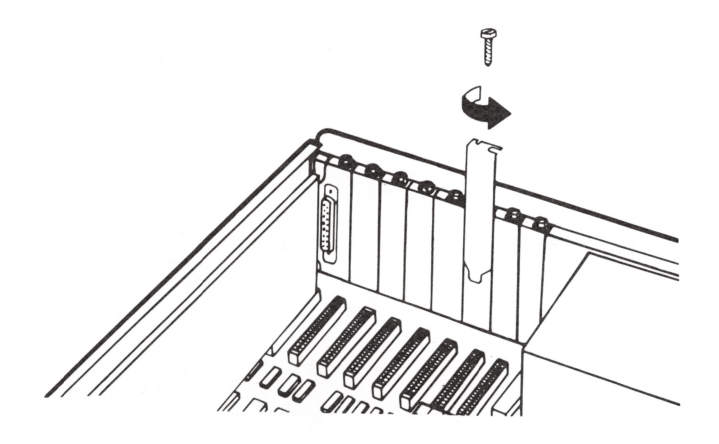

Figure 4-8. Removing the Expansion Siot Cover.

### STEP<sub>7</sub>

Install the board: Move the colored wires that cross the expansion slot away from the slot itself. Position the wires so that they will be either beneath or above the card when it is installed.

Arrange the board inside the chassis. Align the board's edge connectors with the expansion slot receptacle. Use an evenly distributed pressure to insert the boaro straight down until it seats in the expansion slot (Figure 4-10).

Install the bracket retaining screw that you removed in step 6 to secure the board's bracket to the rear of the PC chassis.

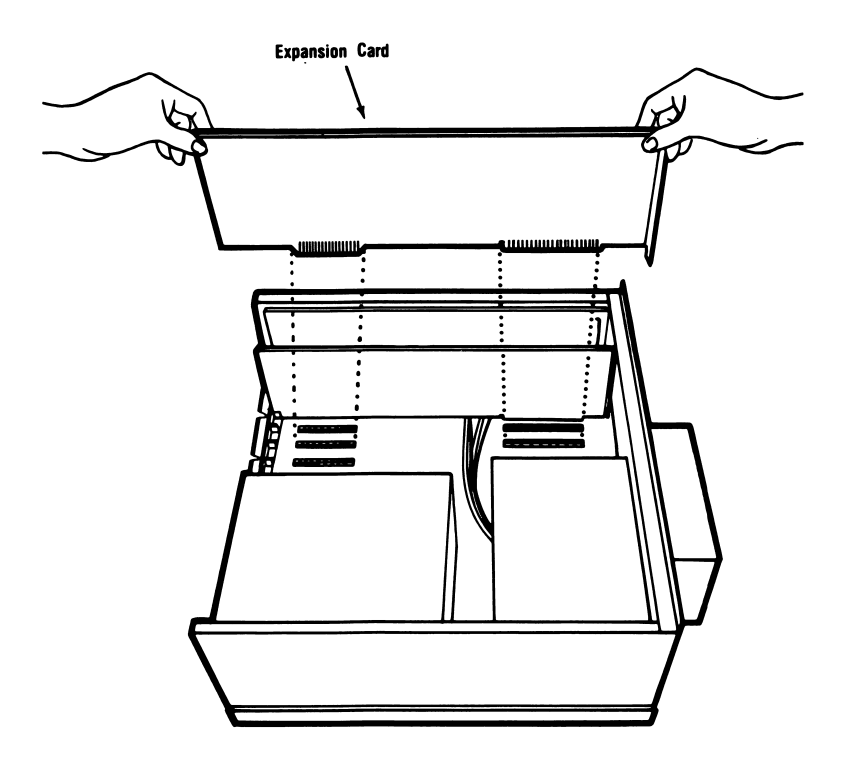

Figure 4-9. Installing the Memory Board.

### STEP 8

Replace the cover: Carefully slide the cover from the front until it stops securely against the rear panel. Tighten the cover mounting screws.

### STEP 9

Replace the power cord to the system unit: Make sure that the keyboard and CRT connectors are plugged in securely.

### STEP 10

Now you are ready to use the board. Follow the procedures for booting the operating system.

# SECTION 5

# HOW THE ENHANCED MEMORY EXPANSION BOARD WORKS

This section presents an overview of how the Enhanced Memory Expansion Board works, discusses memory paging, and describes the software for MS-DOS use and extended memory use. Although you do not need this information to use the memory board, this section is provided for those who want some background on how the product functions. For more detailed information, see the AT&T Enhanced Memory Expansion Board Technical Reference Manual.

### 5.1 Memory Paging

By using a technique called *memory paging*, the memory board allows your PC 6300/PC 6300 PLUS to use expanded memory — memory beyond the normal PC 6300/PC 6300 PLUS memory map. Expanded (paged) memory supports expanded memory multitasking programs that are compatible with the Enhanced Expanded Memory Specification (EEMS), such as DESQview Version 1.1 (which allows your PC 6300/ PC 6300 PLUS to run several programs at once) and expanded memory applications software such as Framework II or Lotus 1-2-3 (or later EEMS-compatible versions of these programs).

The PC 6300 can address up to 1 megabyte (MB) of memory and the PC 6300 PLUS can address up to 16 MB of memory. The normal memory map (shown in Figure 5-1) allocates the first 640 kilobytes (KB) of memory as conventional memory. The memory from 1 to 16 MB (which is accessed when running the PC 6300 PLUS in Protected mode) is called extended memory. PC 6300/PC 6300 PLUS memory between 640 KB and 1 MB is used for housekeeping functions such as video memory.

Each memory board can contain up to 2 MB of physical memory. Expanded physical memory is divided into 16-KB blocks called pages. AT&T expanded memory software (along with your expanded memory applications software) swaps memory pages in and out of open windows in the unused areas between 640 KB and 1 MB. This software can also swap memory pages into expanded memory that is addressed anywhere in the 0 to 16 MB range.

This memory paging process aiiows your PC 6300/PC 6300 PLUS to access expanded physical memory (up to 2 MB per board) at RAM speeds, completely transparent to the user. Software access to the paging hardware is provided by input/output (I/O) addresses designated by DIP switch settings on the board.

You can allocate any portion of additional memory as nonpaged memory anywhere on a 128-KB boundary (except for the area between 640 KB and 1 MB) in the PC 6300/PC 6300 PLUS address space. Whatever expanded memory is not used as non-paged memory wiii be used by the AEMM software (if installed) as paged memory.

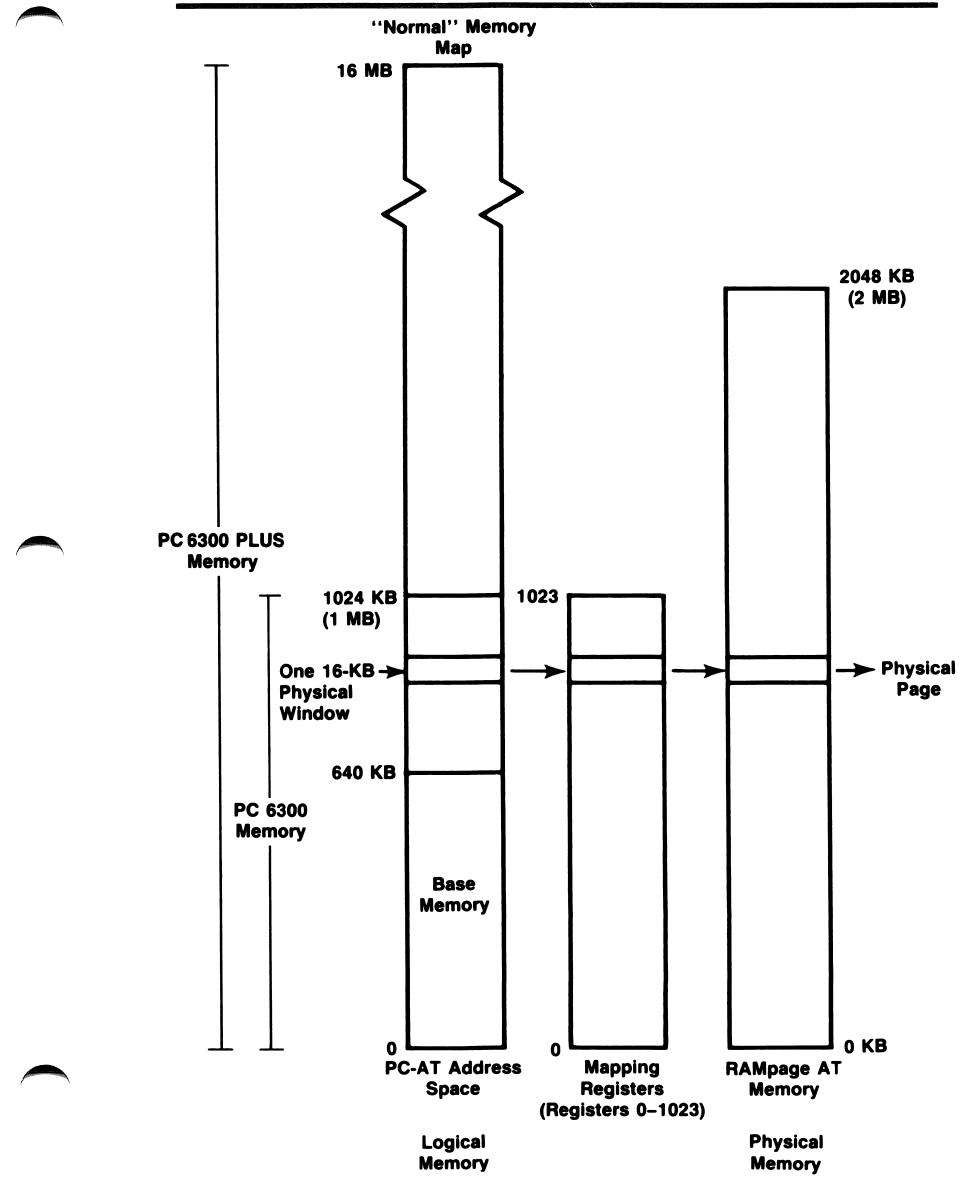

Figure 5-1. Paging Technique (MS-DOS Oniy).

### 5.2 AT&T Expanded Memory Manager (AEMM)

The AEMM software driver swaps memory between the expanded memory and PC 6300/PC 6300 PLUS memory by creating pointers, loading the registers, and mapping PC 6300/PC 6300 PLUS windows to expanded memory. AEMM also conducts an integrity test on the expanded memory when the PC 6300/PC 6300 PLUS is turned on and prevents any expanded memory that is not working properly from being used.

Your expanded memory applications program must keep track of what page of expanded memory holds a particular element of data, in order to retrieve it. According to parameters supplied by the expanded memory software, AEMM links windows in iogical PC 6300/PC 6300 PLUS memory to pages of expanded physical memory by means of the 1024 Mapping registers, the Map Controi register and the Page registers.

AEMM also allocates expanded memory to several Process IDs, also known as Expanded Memory Manager Handles. One or more Process IDs are allocated to a particular applications program, and each Process ID has certain pages of memory allocated to it. Process IDs aid in multitasking.

Before memory mapping is enabied, AEMM automatically maps any of the 16-KB pages that will be used to fill out the 640 KB of conventional memory. Addressing expanded memory as conventional memory provides additional performance improvements with Enhanced EMS operating environment mprovements with Emianced Emo operating environment<br>software such as DESQview. Appendix B describes AEMM.SYS<br>parameters.

### 5.3 AT&T Extended Memory Emulator (AEX)

AEX interfaces with the AEMM program to make expanded memory function like PC 6300 PLUS extended memory to the MS-DOS operating system.

AEX allows you to run the SuperPak utilities — SuperDrive, SuperSpool, and RAMDISK, which expect to use extended memory even when you've set the board switches to allocate all memory as expanded (paged) memory.

#### **NOTE**

AEX must be installed after AEMM, and AEX cannot function without AEMM. Using AEX to override switch settings for expanded memory does not allow the board to see another extended memory device that might be installed below it. In such a case, you must change the switch settings for nonpaged memory size.

AEX intercepts calls on read-only memory basic input/output system (ROM BIOS) functions designed for extended memory use, and interfaces them to the AEMM software so that they can use the enhanced expanded memory.

As with appiications that use the AEMM software, program code portions of the SuperPak programs must reside in the 640 KB of PC 6300/PC 6300 PLUS memory. However, data associated with SuperPak utiiities can use enhanced expanded memory.

### 5.4 Extended Memory

Extended memory is a continuation of built-in memory. In the PC 6300 PLUS, the built-in memory is addressed in two segments: 0 to 640 KB, and (16 MB minus 384 KB) to 16 MB. The memory segment from 640 KB to 1 MB is used for housekeeping functions (for exampie, video memory) and is "invisible" for any other use. Extended memory is addressed starting at 1 MB. Figure 5-2 illustrates built-in and extended memory.

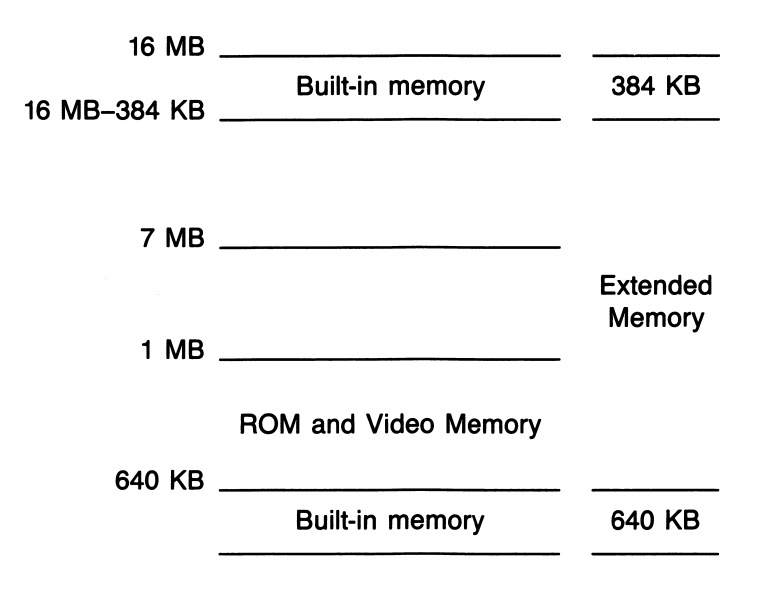

Figure 5-2. Extended Memory.

# APPENDIX A

### ENHANCED MEMORY EXPANSION BOARD SWITCH SETTINGS

This appendix tells you how to change the default configuration on the Enhanced Memory Expansion board.

- Section A.1 tells you how to change the memory configuration, including: base I/O address, nonpaged memory already installed, and non-paged memory size configuration.
- Section A.2 tells you how to configure memory for use with the PC 6300 since memory comes configured for use with the PC 6300 PLUS.
- Section A.3 tells you how to enable or disable parity error checking.
- Section A.4 tells you how to increase the amount of expanded memory. Figure A-6 shows the locations of the Dual In-Line Process (DIP) switches and memory banks on the board.

#### **NOTE**

All switch illustrations show the DIP switches as viewed from the top of the board (as if it were installed in your system).

### A.1 Memory Configuration

The memory configuration is determined as follows:

Base I/O address: SW2-1 through SW2-4 defines the base I/O address for MS-DOS use (the address the PC 6300/PC 6300 PLUS uses to communicate with the expanded memory) as shown in Figure A-1.

Each setting designates a group of I/O addresses so the software can access paging hardware. Namely, when you select base I/O address 0208, the memory board uses addresses 0208, 4208, 0208, 0209, 4209, and 8209. When you select base I/O address 0218, the memory board uses addresses 4218, 8218, 0218, 0219, 4219, 8219, and so forth.

If you use more than one memory board in your PO 6300 or PC 6300 PLUS, each board must use a different base I/O address.

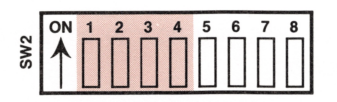

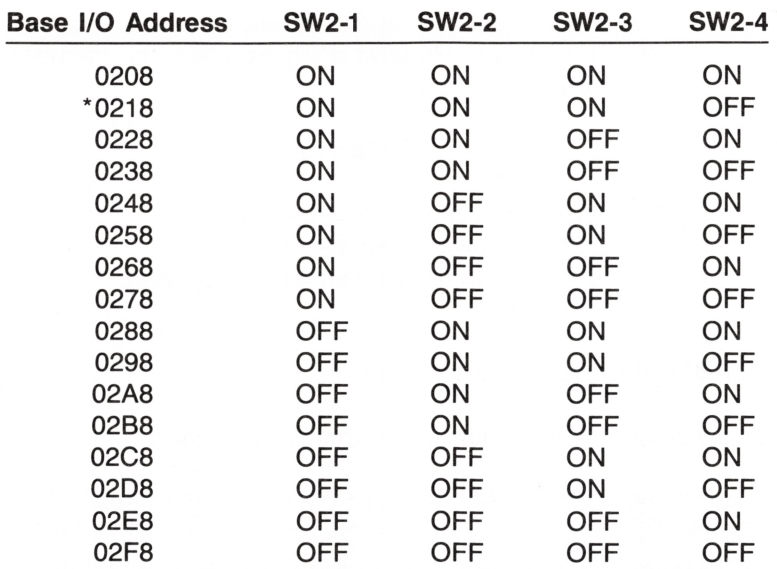

'Default Setting

Figure A-1. Base I/O Address Settings.

Non-paged memory size: SW2-5 through SW2-8 defines how much expanded memory (if any) is available for allocation as non-paged memory as shown in Figure A-2. If no memory is to be used as non-paged memory (for example, SW1-1 through SW1-7 OFF), the settings in Figure A-3 will be ignored.

### **NOTE**

Non-paged memory includes both conventional and extended memory. Although you can use AEX to reconfigure expanded memory as extended memory, you cannot override the setting for nonpaged memory size to allocate extended memory as expanded memory.

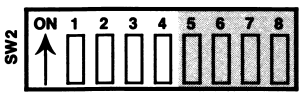

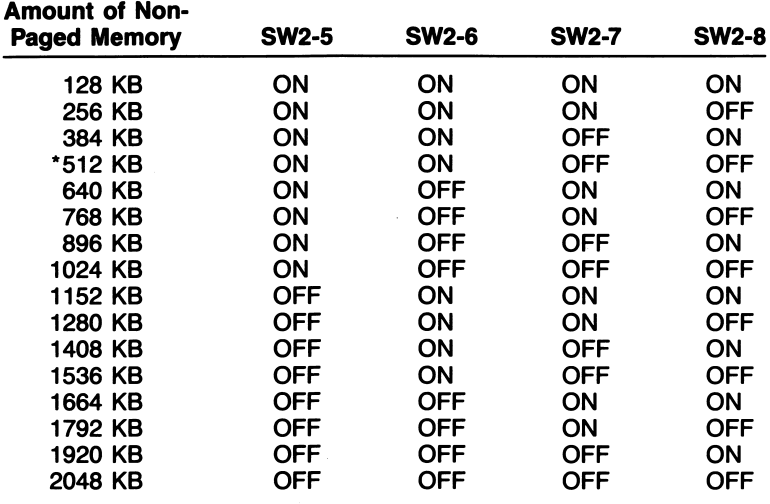

\*Default setting

Figure A-2. Non-paged Memory Size Configuration.

Enhanced Memory Expansion Board Switch Settings

Non-paged memory installed below: SW1-1 through SW1-7 (shown in Figure A-3) tells the hardware and software how much non-paged random access memory (RAM) is installed below this memory board. This prevents parity errors at power-up time, during memory sizing.

#### CAUTION

To prevent memory conflicts, make sure that the setting for non-paged memory aiready installed does not conflict with any add-on memory installed in your PC 6300/PC 6300 PLUS.

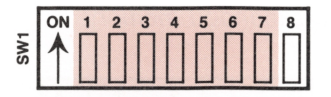

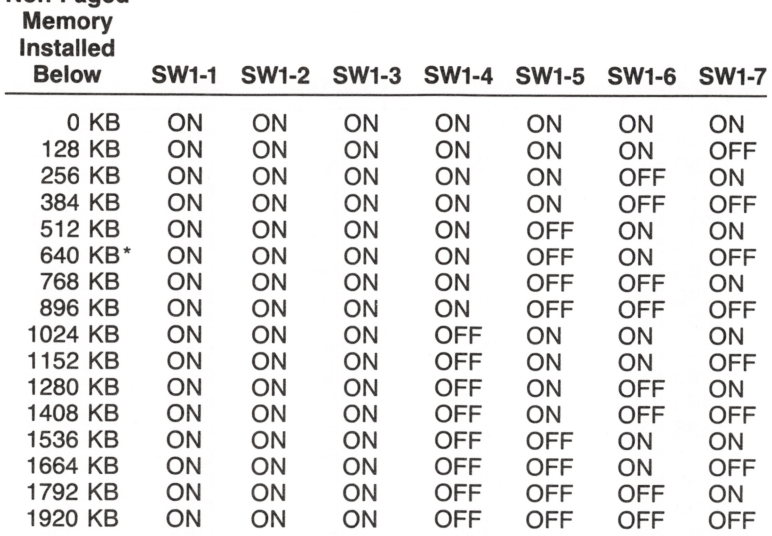

Figure A-3. Switch Settings for Non-Paged Memory Already Installed.

Non-Paged

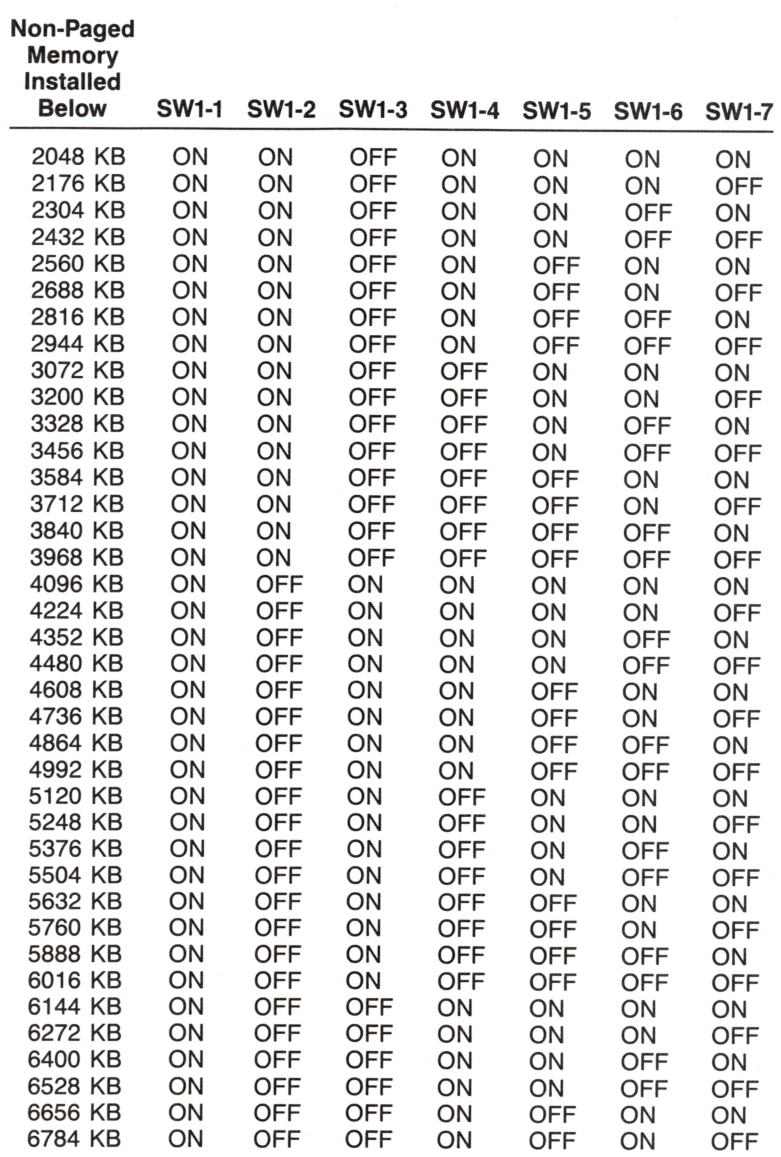

Figure A-3. Switch Settings for Non-Paged Memory Already Installed (Continued).

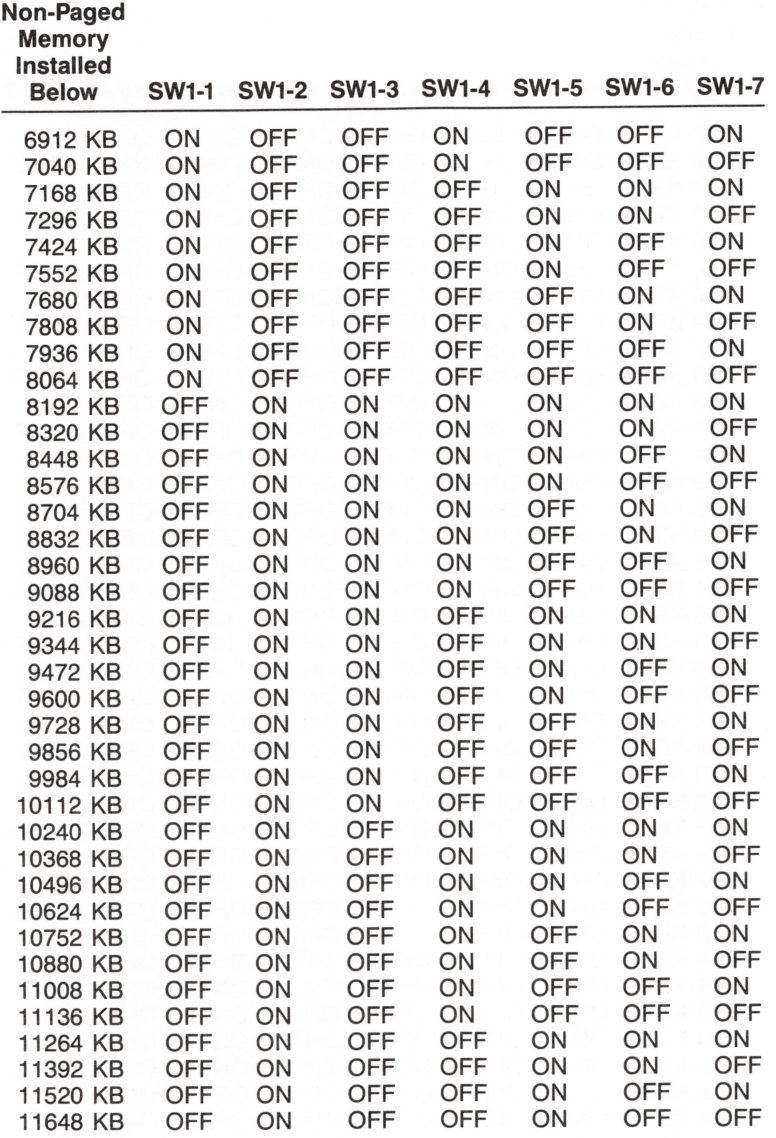

Figure A-3. Switch Settings for Non-Paged Memory Already Installed (Continued).

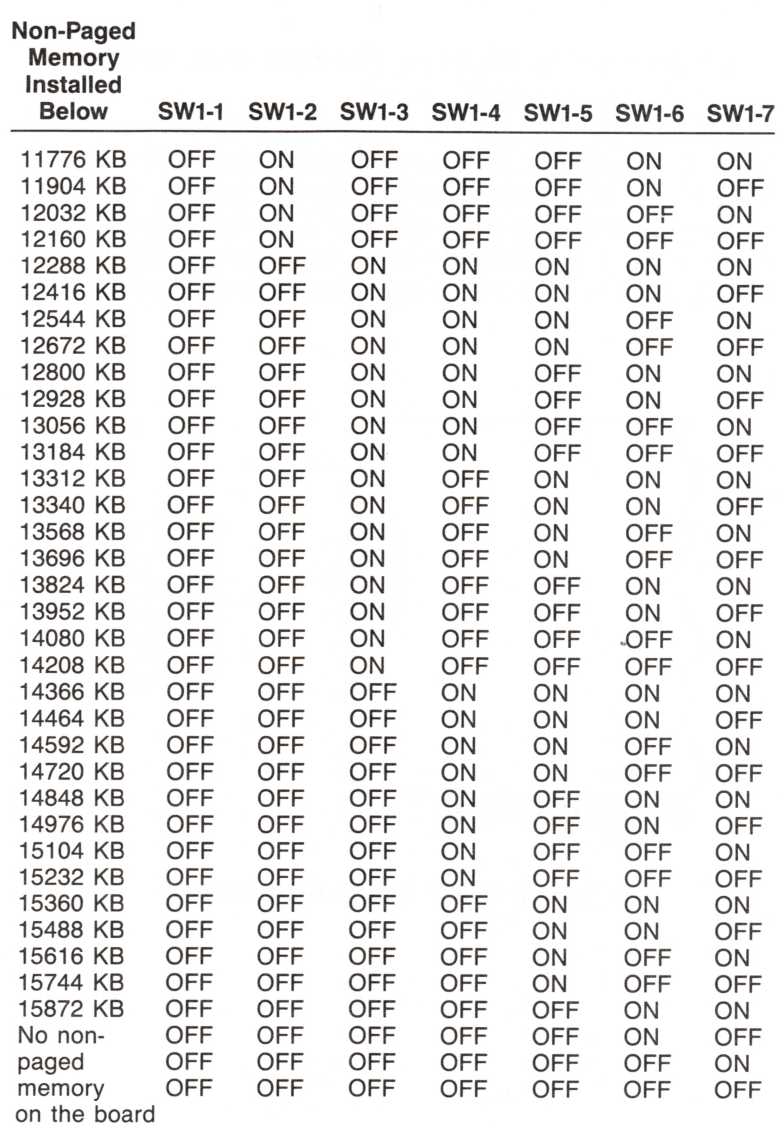

Figure A-3. Switch Settings for Non-Paged Memory Aiready instalied (Continued).

### A.2 Configuring Memory For Use With the PC 6300 vs PC 6300 PLUS

The memory board comes configured for use with the PC 6300 PLUS. To use the expanded memory with the PC 6300, remove the DIP shunt from socket JP1 on the expanded memory board (see Figure A-4). Reinstall the DIP shunt placing pin 9 in pin 1's previous location (upside down).

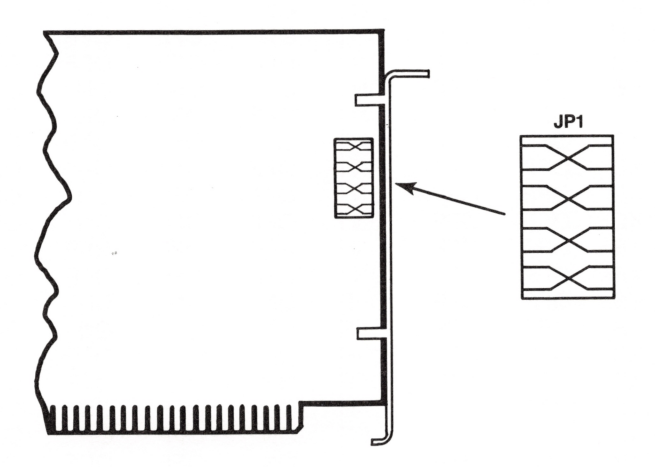

Figure A-4. DIP Shunt JP1 Location.

### A.3 Parity Error Checking

DIP switch SW1-8 enables or disables the parity error generation circuitry, as shown in Figure A-5. The default is parity enabled. When the switch is on, parity circuitry is enabled. It is recommended SW1-8 be ON (enabled).

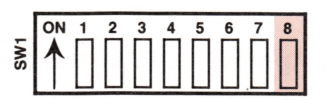

### Figure A-5. Parity Error Checking Settings.

### A.4 increasing Memory Capacity on the Memory Board

If your memory board has less than 2 megabytes (MB) of memory (not fully populated), you can plug in 256 kilobytes (KB) Random Access Memory (RAM) chips to increase the board's memory capacity. Figure A-6 shows which memory rows must be populated for each memory size.

Rules for increasing memory:

For each memory size, all specified rows of chips must be entirely populated with 256-KB chips (150 nanosecond (ns) access time, or faster). If you are using more than one memory board in your system and want to round out conventional memory to 640 KB, use memory from only one board; do not take memory from more than one board to round out conventional memory.

You must add expanded memory in 512-KB increments — possible memory capacities are 512 KB, 1 MB, 1.5 MB, and 2 MB. This board was designed to run at 150 ns or 120 ns, at 6 Megahertz (MHZ). Table A-1 lists approved manufacturers of 256-KB Dynamic RAM (DRAM) chips you may use to add memory. The AT&T 512-KB RAM chip set (PEC code 37561) is recommended.

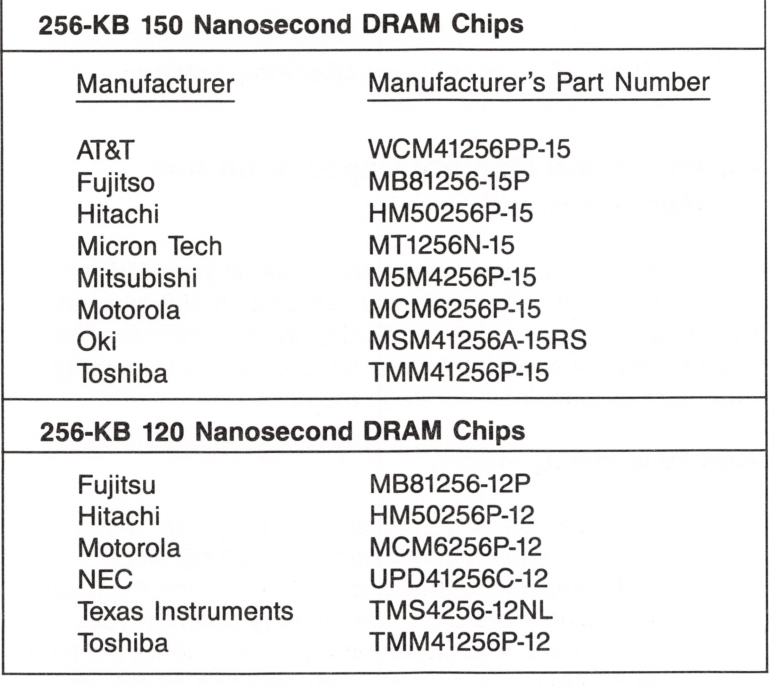

#### Table A-1. Approved DRAM Manufacturers.

• Whenever you add or remove memory, be sure to readjust the DIP switches if the expanded memory configuration (base I/O address, non-paged memory installed below, or non-paged memory size) changes. • Memory chips must be installed as indicated in figure A-6.

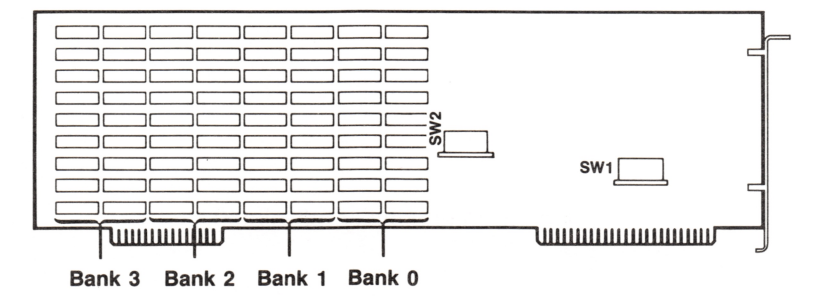

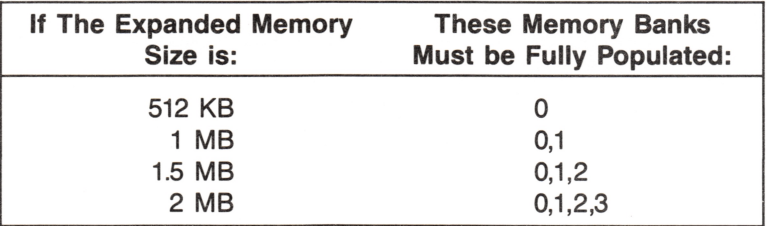

Figure A-6. Memory Configuration.

(This page intentionally left blank)

# APPENDIX B

# MODIFYING YOUR MS-DOS CONFIG.SYS AND AUTOEXEC.BAT FILES

For most applications, the sample CONFIG.SYS and AUTOEXEC.BAT files provided on your software diskette are ready to use once you change their temporary file names to CONFIG.SYS and AUTOEXEC.BAT. If you already have an AUTOEXEC.BAT or CONFIG.SYS file, you can edit those files to add the necessary text for the expanded memory.

- Section B.1 gives the text of the sample AUTOEXEC.BAT and CONFIG.SYS files included on the software diskette that comes with your expanded memory board.
- Section B.2 is intended for more advanced users, and gives detailed instructions for altering the CONFIG.SYS file.

### B.1 Text of Sample Files

The text of the sample files is shown in **bold** print.

DEVICE-AEX.SYS 384

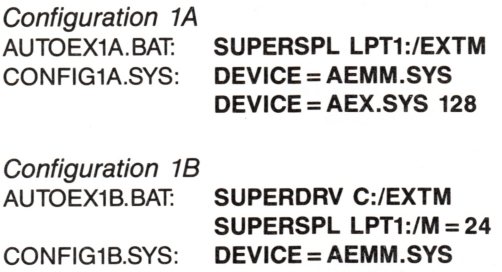

### **NOTE**

SUPERDRV commands are not included for configurations 2A through 2F, and SUPERSPL commands are not included for configurations 2A and 2B. See configurations 1A and 1B for sample SUPERDRV and SUPERSPL commands, or see your SuperPak User's Manual for more detailed information.

#### Configuration 2A

No sample AUTOEXEC.BAT and CONFIG.SYS files for this configuration

#### Configuration 2B

No sampie AUTOEXEC.BAT and CONFIG.SYS files for this configuration.

Configuration 2C

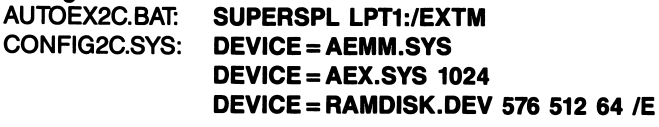

Configuration 2D

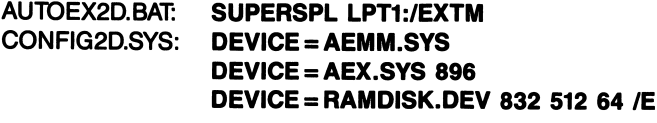

Configuration 2E

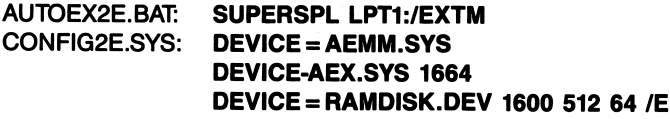

Configuration 2F

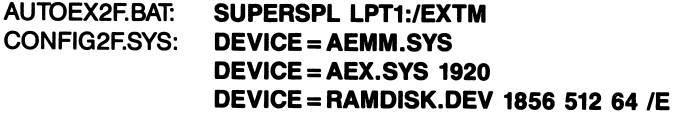

### B.2 Modifying Your CONFIG.SYS File

If the sample CONFIG.SYS files do not satisfy your needs, you can modify your CONFIG.SYS file yourself by adding AEMM and/or AEX commands of the following format:

### $DEVICE = AEMM.SYS$   $[/X]$   $[/P]$   $[/S]$   $[/D]$   $[/C]$   $[/I]$ DEVICE = AEX.SYS [nnnn]

with the appropriate parameters to your CONFIG.SYS file. This section describes the parameters you can use with each of these commands.

### B.2.1 DEVICE = AEMM.SYS Parameters

You can append multiple parameters to the DEVICE = AEMM command. Separate parameters with one blank space. This section describes the following AEMM parameters:

### $DEVICE = AEMM.SYS$   $[/X]$   $[/P]$   $[/S]$   $[/D]$   $[/C]$   $[/I]$

### $/X = -$  Exclude

The /X parameter allows you to exclude certain ranges of memory from AEMM mapping. AEMM should never map into memory space that is already occupied, but you may have an application for which you would like to reserve certain memory ranges.

#### Format:  $/X =$ nnnn-nnnn

where  $n$  is a hexadecimal digit. The first nnnn is the starting address of the range, and the second nnnn is the ending address.

You can specify multiple ranges as long as you separate each address range with one blank.

Default: None excluded.

Example: DEVICE=AEMM.SYS /X=C140-CA00 /X=DDDD-DDFF

Notes: AEMM requires one contiguous 64-kilobyte (KB) segment of memory available for mapping. Do not use the /X parameter to exclude all contiguous 64-KB segments in the memory area between 640 KB and 1 megabyte (MB).

### $/PIDS = or /P = - Process IDs$

The /P parameter limits the number of Process IDs that AEMM will allow. Process IDs (PIDS) are assigned to each user or application on the system. The AT&T Enhanced Memory Expansion Board Technical Reference Manual contains more information on Process IDs.

Format: /PIDS = n or  $/P = n$  (short form) where  $n$  is a decimal number from 2 to 256.

Default: The default value is 32.

### Example: DEVICE = AEMM.SYS /PIDS = 12

Notes: Increasing the number of Process IDs increases the amount of resident memory used by AEMM.

### $/START = or /S = - Start$

The *IS* parameter tells AEMM to put logical page 0 of the mapping window at the specified segment address. This hexadecimal address must be on a 16-KB boundary, and must be within the range COOO through EOOO.

Format: /START =nnnn where  $n$  is a hexadecimal digit. Default: Determined dynamically by AEMM. Example: DEVICE = AEMM.SYS /START=0000

### $/$ DEPTH = or  $/D = -$  Depth

The *ID* parameter specifies the maximum number of Mapping register contexts per Process ID that AEMM can save. Refer to the AT&T Enhanced Memory Expansion Board Teohnioal Reference Manual for a more detailed description of this parameter. Unless you are developing software, the default value should be adequate.

Format: /DEPTH = nn

where nn is any decimal number from 1 to 32.

Default: The default value is 5.

Example: DEVICE = AEMM.SYS /DEPTH = 15

### /CONTEXTS = or  $/C = -$  Total Contexts

The /C parameter specifies the total number of Mapping register contexts that can be saved for all Process IDs combined. Consult the AT&T Enhanced Memory Expansion Board Technical Reference Manual for more information about contexts. Unless you are developing software, the default value should be adequate.

### Format:  $/CONTEXTS = nnn$

where  $n$  is a decimal digit.

Default: The value of DEPTH plus the value of PIDS minus one.

#### Example: DEVICE = AEMM.SYS /CONTEXTS = 36

Notes: The value of CONTEXTS cannot be less than the value of PIDS.

### $\Lambda =$  — Base I/O Address

The /I parameter specifies the base I/O address. The variable XXX is a valid I/O address in the range from 208h to 2F8h. Only these addresses will be tested by the AEMM software to see if the board exists. One or more addresses may be entered by separating them with commas. See Appendix A for all possible base I/O addresses.

Format:  $/I = \textsf{xxx}, \textsf{xxx}, \dots \textsf{xxx}$ 

Default: The entire I/O address range.

### B.2.2 DEVICE=AEX.SYS Parameters

### Format: DEVICE = AEX.SYS [nnnn]

where nnnn is a decimal number indicating the amount of memory (in KB) allocated for use by AEX.

Default: The default value is 512 (KB).

### Example: DEVICE = AEX.SYS 1024

Notes: The amount of memory allocated to AEX must be at least as much as the sum of all extended memory used by RAMDISK, SuperDrive, SuperSpool, and any other extended memory application. If you do not express this value as a multiple of 16 KB, it will automatically be rounded up to the next highest multiple.

> AEX allows you to use some or all of the expanded memory as extended memory, and can override the expanded memory board switch settings for non-paged memory size.

To reconfigure expanded memory as extended memory, add the appropriate DEVICE = AEX.SYS command to your CONFIG.SYS file, then reboot your PC.

The AEX DEVICE command must follow the AEMM DEVICE command since AEX cannot function without AEMM.

### B.2.3 Modifying CONFIG.SYS for RAMDISK

If you intend to use RAMDISK for virtual disk software, be sure to add the appropriate command to your CONFIG.SYS file as described in your SuperPak User's Manual. The DEVICE = RAMDISK.DEV statement must follow the AEMM and AEX statements in the CONFIG.SYS file in order for RAMDISK to be able to use extended memory.

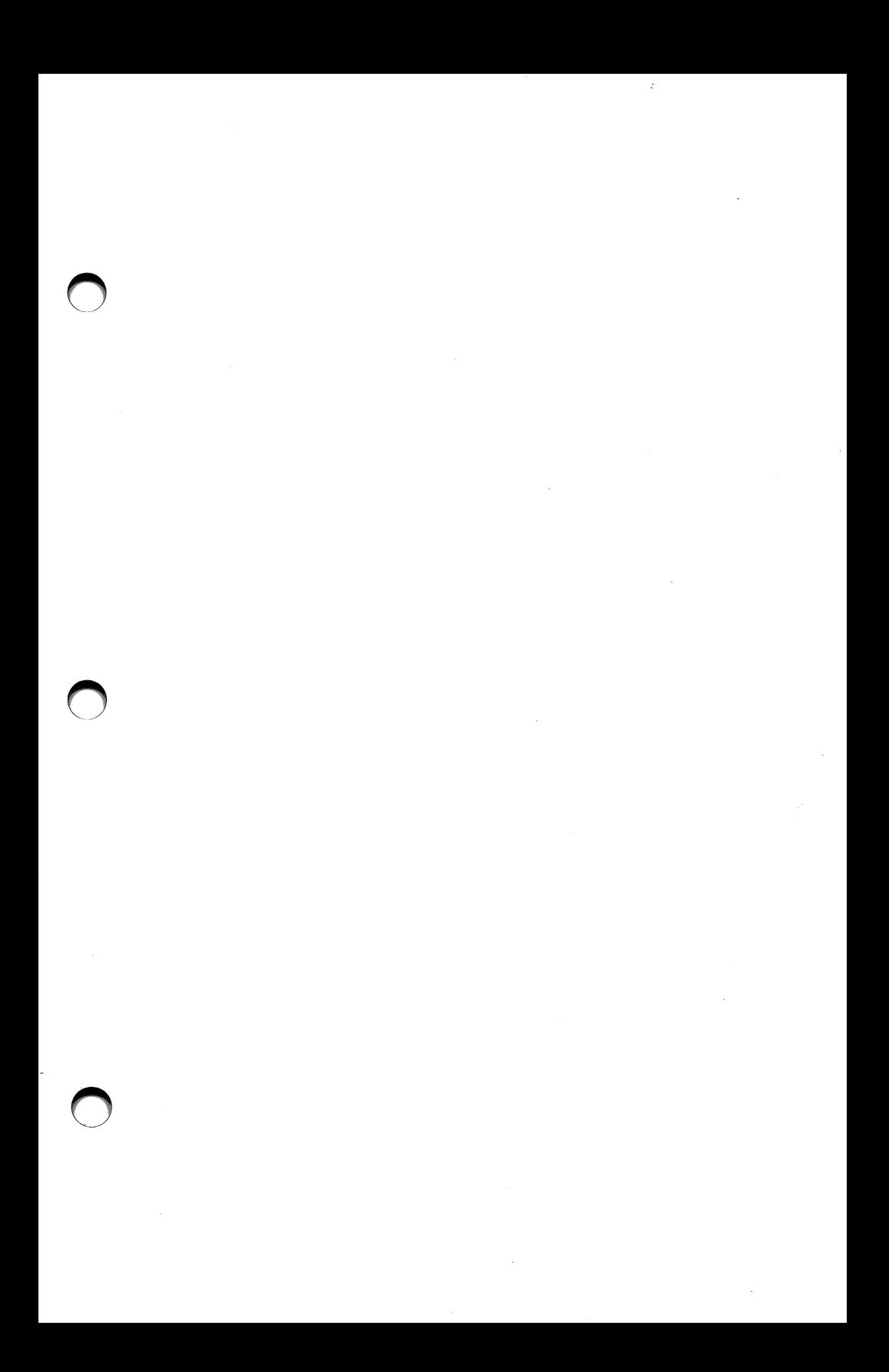

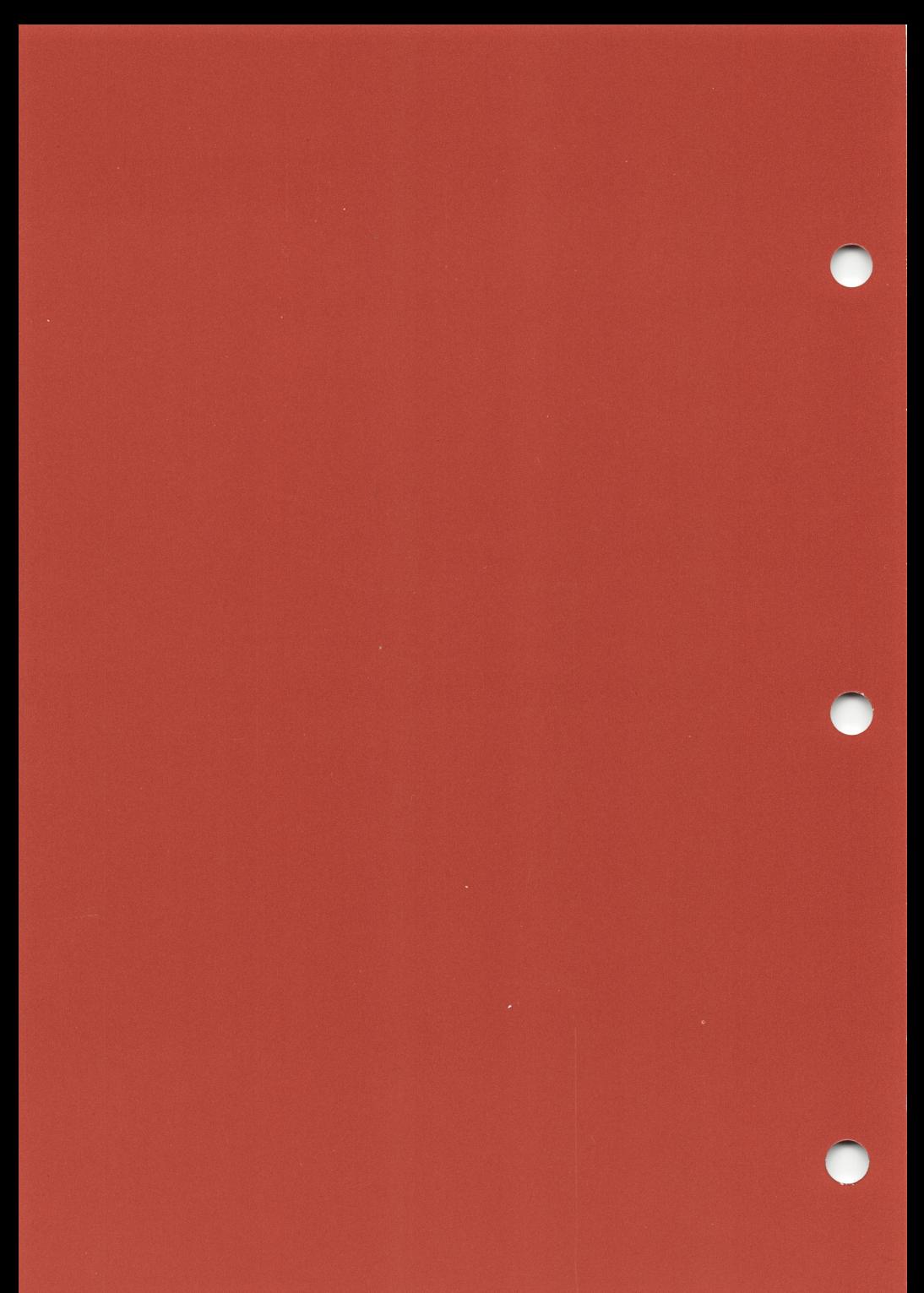

000327-001